# **1Z0-1033Q&As**

Oracle CPQ Cloud Service 2019 Implementation Essentials

### **Pass Oracle 1Z0-1033 Exam with 100% Guarantee**

Free Download Real Questions & Answers **PDF** and **VCE** file from:

**https://www.leads4pass.com/1z0-1033.html**

100% Passing Guarantee 100% Money Back Assurance

Following Questions and Answers are all new published by Oracle Official Exam Center

**C** Instant Download After Purchase **83 100% Money Back Guarantee** 

365 Days Free Update

**Leads4Pass** 

800,000+ Satisfied Customers

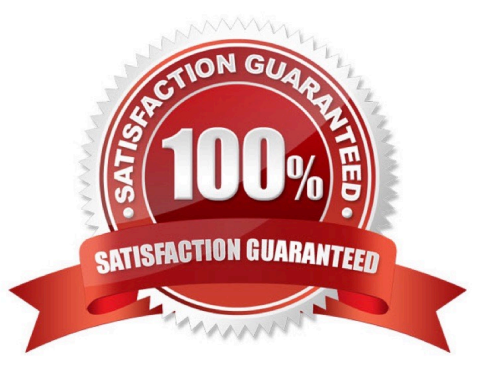

### **Leads4Pass**

#### **QUESTION 1**

Given the following JSON:

```
jsonString=" {\ "asset-101\" : {\ "lines\" : [ (\ "documentNumber\" : \ "45\", \ "quantity\" : \"3\",
\ "price \ " : 9.1 }, {\ "documentNumber\ " :\ "40\ ", \ "quantity\" : \ "30\" , \ "price\" :62}],
\ "finalDate\" :null, \ "finalAction\" : \ "UPDATE\", \ "available\ "true} }";
```
Which option gets the reference of a JSON object with a specific Document Number `40\\'?

```
A. jobjLine=jsonpathgetsingle (" $..lines [?
    (\theta \cdot \text{documentNmber} = \frac{10'}{10'}, \frac{10}{10}, \frac{10}{100})B. jobjLine=jsongetsingle (jobjAsset, "$..lines [? (@dicumentNumber= = '40')] ", "json");
C. jobjLine=jsonpath.getsingle (jobAsset, "$..lines[?
    (0.\text{documentNumber} = '40')] ", "json");
D. jobjLine=jsonpathgetsingle (jobjAsset, "$..lines[?
     (0.\text{documentNumber} = '40')]", "json");
A. Option A
```
- B. Option B
- C. Option C
- D. Option D

Correct Answer: D

#### **QUESTION 2**

Your customer has sales organizations in two countries. The customer wants to make sure that users from

one country have access only to quotes from that country.

How do you achieve this?

A. Define different steps (for example, Pending A and Pending B) for each country. The participant profile of each step allows access through user groups (either Group A or Group B depending on the step). Using transition rules, make sure that quotes for Country A are always moved to steps belonging to that country.

B. Hide Transaction Manager in CPQ and make sure that all access to quotes is performed from the CRM system where you can easily define which quotes should be visible for different users.

C. Define two groups: Country A and Country B. Define a participant profile, Sales, for each step. Define an autoforwarding rule which returns either "Group A~company~Sales" or "Group B~company~Sales."

D. Define two groups: Country A and Country B. For each step, define two different participant profiles: Profile A and Profile B. For each profile, select one matching group.

### **Leads4Pass**

Correct Answer: D

#### **QUESTION 3**

Identify three values that you can find in the Usage Metrics Report for the last month. (Choose three.)

A. The number of configurations completed for different product families by internal users and partner organization users.

B. The number of transactions for different Commerce processes created by internal users and partner organization users.

C. A list of active partner organization users with the most recent login date and time and the number of logins.

D. The number of logins by internal users in the last 30 days and the percentage of active users logged in.

E. The total data size of the CPQ site occupied on the server.

F. The total number of partner organizations and the number of active partner organizations.

#### Correct Answer: BDE

#### **QUESTION 4**

Your customer wants to create a user that has complete access to the site and has the ability to add and

edit new users.

Which procedure should you follow to accomplish this?

A. Click the Add button on the User Administration List page; enter values for the required fields (Login, Password, Email, First Name, Last Name, and Phone Number); set the Type field to Admin; click the Add button to add the user to the system; click the new user\\'s name on the User Administration List page to edit the user; select the Add New Users check box; and click the Add button to save the changes.

B. Click the Add button on the User Administration List page; enter values for the required fields (Login, Email, and First Name); click the Add button to add the user to the system; click the new user\\'s name on the User Administration List page to edit the user; select the Create/Modify Users check box; and click the Update button to save the changes.

C. Click the Add button on the User Administration List page; enter values for the required fields (Login, Email, and First Name); set the Type field to FullAccess; select the Create/Modify Users check box, and click the Add button to add the user to the system.

D. Click the Add button on the User Administration List page, set the Type field to Admin, click the Add button to add the user to the system, click the new user\\'s name on the User Administration List page to edit the user, select the Create/Modify Users check box, and click the Update button to save the changes.

E. Click the Add button on the User Administration List page; enter values for the required fields (Login, Email, and First Name); set the Type field to FullAccess; click the Add button to add the user to the system; click the new user\\'s name on the User Administration List page to edit the user, select the Create/Modify Users check box; and click the Update button to save the changes.

#### Correct Answer: C

## **Leads4Pass**

#### **QUESTION 5**

Which two statements are false about BML? (Choose two.)

- A. BML follows the Object-Oriented programming model.
- B. BML does not need to be externally compiled as the application compiles the BML.
- C. BML has characteristics of Compiled and Interpretive programming.
- D. BML is a C++ based markup language.

Correct Answer: BD

[1Z0-1033 VCE Dumps](https://www.leads4pass.com/1z0-1033.html) [1Z0-1033 Practice Test](https://www.leads4pass.com/1z0-1033.html) [1Z0-1033 Braindumps](https://www.leads4pass.com/1z0-1033.html)